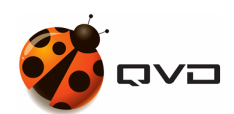

GUÍAS RÁPIDAS DE QVD 4.2

# Instalación en Rocky Linux 8.5

DOCUMENTACIÓN DE QVD

<documentation@theqvd.com>

May 30, 2022

# **Contents**

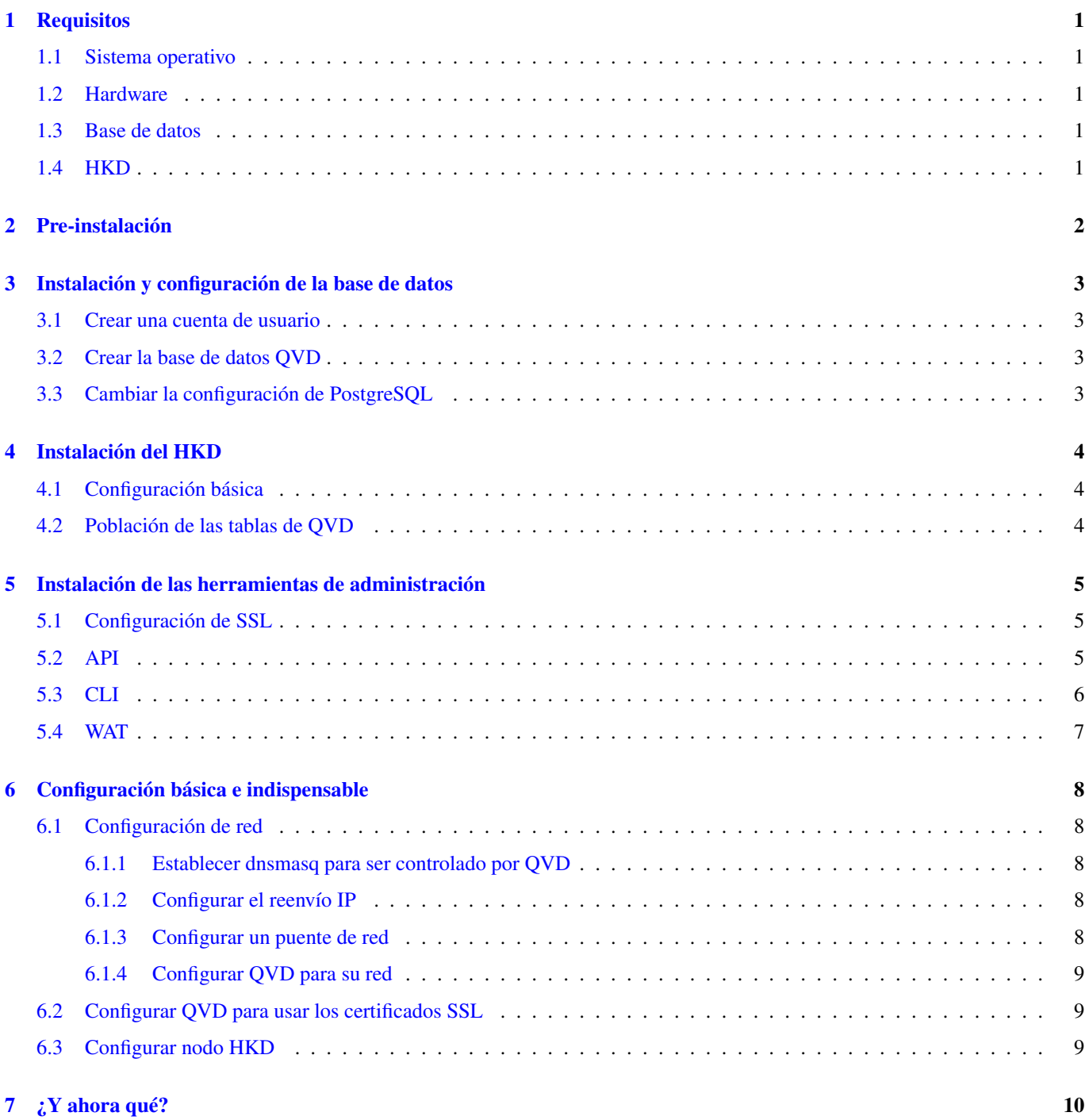

# **Advertencias**

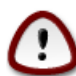

### **Important**

La presente guía contiene los comandos necesarios para realizar una instalación de QVD **mononodo**, en la cual se instalarán todos los componentes en la misma máquina. En una instalación multinodo existirán pasos adicionales y la configuración de red puede ser distinta.

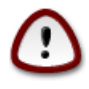

### **Important**

Durante el proceso se instalarán paquetes y se realizarán modificaciones de la configuración de red. Se recomienda utilizar un entorno de pruebas.

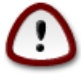

#### **Important**

Para fines prácticos, el nombre del host (hostname) estará identificado con el nombre de **qvdhost**, en su caso deberá reemplazarlo por el nombre correspondiente a su servidor.

# <span id="page-3-0"></span>**Requisitos**

## <span id="page-3-1"></span>**1.1 Sistema operativo**

• Para descargar Rocky Linux 8.5 puedes ir directamente al sitio web [rockylinux.org/](https://rockylinux.org/) a su sección de [descargas.](https://rockylinux.org/download/) Se recomienda utilizar la versión minimal.

## <span id="page-3-2"></span>**1.2 Hardware**

- 2 núcleos de CPU
- 2 GB de RAM
- Disco duro de al menos 20GB

## <span id="page-3-3"></span>**1.3 Base de datos**

• PostgreSQL 13 o superior

## <span id="page-3-4"></span>**1.4 HKD**

• Arquitectura [x86\\_64.](https://en.wikipedia.org/wiki/X86-64)

# <span id="page-4-0"></span>**Pre-instalación**

Abrir los puertos que serán necesarios para realizar la configuración:

```
firewall-cmd --zone=public --add-service=ssh --permanent
firewall-cmd --zone=public --add-service=https --permanent
firewall-cmd --reload
```
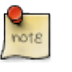

**Note**

Si el servidor tiene ambiente gráfico y las pruebas se van a realizar en el mismo, no es necesario abrir dichos puertos

```
rpm --import https://www.theqvd.com/packages/key/public.key
dnf install -y yum-utils
yum-config-manager --add-repo https://www.theqvd.com/packages/rockylinux/8.5/QVD-4.2.0/
dnf update -y
```
### Instale las herramientas necesarias

```
dnf install -y bridge-utils
```
## <span id="page-5-0"></span>**Instalación y configuración de la base de datos**

```
dnf install -y https://download.postgresgl.org/pub/repos/yum/reporpms/EL-8-x86_64/pgdg- ←
   redhat-repo-latest.noarch.rpm
dnf install -y postgresql-server postgresql-contrib
/usr/bin/postgresql-setup initdb
systemctl enable --now postgresql
```
### <span id="page-5-1"></span>**3.1 Crear una cuenta de usuario**

```
su - postgres
postgres@qvdhost:~$ createuser -SDRP qvd
Ingrese la contraseña para el nuevo rol: passw0rd
Ingrésela nuevamente: passw0rd
```
## <span id="page-5-2"></span>**3.2 Crear la base de datos QVD**

```
postgres@qvdhost:~$ createdb -O qvd qvddb
postgres@qvdhost:~$ exit
```
### <span id="page-5-3"></span>**3.3 Cambiar la configuración de PostgreSQL**

Edite el archivo /var/lib/pgsql/data/pq\_hba.conf y agregue la siguiente línea al principio de la sección:

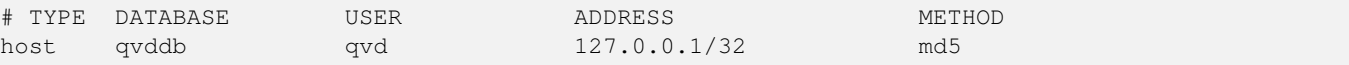

Edite el archivo /var/lib/pgsql/data/postgresql.conf y establezca los siguientes parámetros:

```
listen_addresses = ' *'default_transaction_isolation = 'serializable'
```
### Reinicie PostgreSQL.

```
systemctl restart postgresql
```
# <span id="page-6-0"></span>**Instalación del HKD**

dnf install -y https://dl.fedoraproject.org/pub/epel/epel-release-latest-8.noarch.rpm dnf install -y perl-QVD-HKD

#### Habilite el servicio HKD:

```
systemctl enable --now qvd-hkd
```
## <span id="page-6-1"></span>**4.1 Configuración básica**

### Deshabilitamos SELINUX

```
setenforce 0
sed -i 's/^SELINUX=enforcing$/SELINUX=permissive/' /etc/selinux/config
```
Copie el archivo de configuración ejemplo al directorio /etc/qvd/, guárdelo como node.conf y modifique los permisos del mismo:

```
cp -v /usr/lib/qvd/config/sample-node.conf /etc/qvd/node.conf
chown root:root /etc/qvd/node.conf
chmod 0640 /etc/qvd/node.conf
```
Edite el archivo /etc/qvd/node.conf y modifique/incluya las siguientes entradas:

```
nodename=qvdhost
database.host=127.0.0.1
database.name=qvddb
database.user=qvd
database.password=passw0rd
```
## <span id="page-6-2"></span>**4.2 Población de las tablas de QVD**

```
/usr/lib/qvd/bin/qvd-deploy-db.pl
```
# <span id="page-7-0"></span>**Instalación de las herramientas de administración**

## <span id="page-7-1"></span>**5.1 Configuración de SSL**

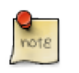

Si ya tiene un certificado firmado por un tercero, puede omitir la creación de un certificado autofirmado y utilizar su certificado firmado.

### Creación de un certificado autofirmado

```
mkdir /etc/qvd/certs
cd /etc/qvd/certs
```
**Note**

#### Genere una clave privada.

**Note**

openssl genrsa 2048 > key.pem

#### Genere un certificado autofirmado.

```
openssl req -new -x509 -nodes -sha256 -days 365 -key key.pem > cert.pem
```
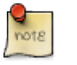

OpenSSL le pedirá que ingrese varios campos que requiere para el certificado. En el campo **Nombre común** debe insertar el nombre de dominio completo del host que ejecutará su nodo QVD.

## <span id="page-7-2"></span>**5.2 API**

dnf install -y perl-QVD-API

Cree el fichero /etc/qvd/api.conf con el siguiente contenido:

```
database.host=127.0.0.1
database.name=qvddb
database.user=qvd
database.password=passw0rd
api.user=root
api.group=root
path.api.ssl=/etc/qvd/certs
```
Para ejecutar tanto el CLI como el WAT deberemos habilitar la API.

```
systemctl enable --now qvd-api
```
Haciendo una llamada al endpoint *info* desde el navegador o con el siguiente comando comprobaremos que la API está funcionando.

```
curl -k https://localhost:443/api/info
```
Nos deberá devolver un JSON con datos del sistema.

## <span id="page-8-0"></span>**5.3 CLI**

```
dnf install -y perl-QVD-Admin4
```
Cree el fichero /etc/qvd/qa.conf con el siguiente contenido:

```
qa.url=https://localhost:443/
qa.tenant=*
qa.login=superadmin
qa.password=superadmin
qa.format=TABLE
qa.insecure=1
```
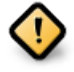

### **Caution**

Esto es solo una guía de instalación para pruebas. Nunca para su uso en un entorno de producción. El parámetro qa.insecure deberá ser sustituido por el parámetro qa.ca con la ruta de su Autoridad de certificación.

Con el siguiente comando comprobaremos que el qa4 está funcionando.

qa4 admin get

Nos deberá devolver los 2 administradores del sistema: admin y superadmin.

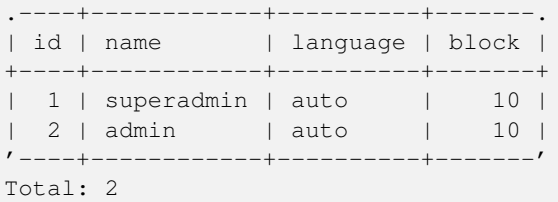

## <span id="page-9-0"></span>**5.4 WAT**

dnf install -y qvd-wat

### Ejecutando el WAT

Visite <https://localhost:443>

Credenciales:

- username: superadmin@\*
- password: superadmin

# <span id="page-10-0"></span>**Configuración básica e indispensable**

### <span id="page-10-1"></span>**6.1 Configuración de red**

### <span id="page-10-2"></span>**6.1.1 Establecer dnsmasq para ser controlado por QVD**

rpm -q dnsmasq

### Si no está instalado:

```
dnf install -y dnsmasq
[ 'systemctl is-enabled dnsmasq.service' == "enabled" ] && systemctl disable dnsmasq. ←
   service | | echo "success disabled"
```
### <span id="page-10-3"></span>**6.1.2 Configurar el reenvío IP**

Genere el fichero /etc/sysctl.d/qvd-sysctl.conf y añada la línea:

```
net.ipv4.ip_forward=1
```
Ejecute:

sysctl -p

### <span id="page-10-4"></span>**6.1.3 Configurar un puente de red**

Compruebe que el modulo de puente está cargado con el comando:

modinfo bridge

Si no está cargado ejecute:

```
modprobe --first-time bridge
```
#### Crear el puente de red

```
nmcli connection add ifname qvdnet0 connection.type bridge ipv4.addresses 10.3.15.1/24 ipv4 ←
   .method manual
```
### <span id="page-11-0"></span>**6.1.4 Configurar QVD para su red**

```
qa4 config set tenant_id=-1,key=vm.network.ip.start,value=10.3.15.50
qa4 config set tenant_id=-1,key=vm.network.netmask,value=24
qa4 config set tenant_id=-1,key=vm.network.gateway,value=10.3.15.1
qa4 config set tenant_id=-1,key=vm.network.dns_server,value=10.3.15.254
qa4 config set tenant_id=-1,key=vm.network.bridge,value=qvdnet0
```
### <span id="page-11-1"></span>**6.2 Configurar QVD para usar los certificados SSL**

```
qa4 config ssl key=/etc/qvd/certs/key.pem, cert=/etc/qvd/certs/cert.pem
openssl version -d
```
El directorio devuelto por el comando anterior devuelve por defecto:

```
OPENSSLDIR: "/etc/pki/tls"
```
**Note**

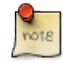

Si en su caso devuelve otro directorio, utilícelo en lugar de /etc/pki/tls para los siguientes pasos.

Los certificados de confianza se almacenan en /etc/pki/tls/certs

```
trusted_ssl_path=/etc/pki/tls/certs
cert_path=/etc/qvd/certs/cert.pem
cert_name='openssl x509 -noout -hash -in $cert_path'.0
cp $cert_path $trusted_ssl_path/QVD-L7R-cert.pem
ln -s $trusted_ssl_path/QVD-L7R-cert.pem $trusted_ssl_path/$cert_name
```
## <span id="page-11-2"></span>**6.3 Configurar nodo HKD**

Añada el nodo a la solución ejecutando:

```
qa4 host new name=qvdhost,address=10.3.15.1
```
# <span id="page-12-0"></span>**¿Y ahora qué?**

Si ha tenido algún problema consulte la Guía de instalación completa de QVD.

Si ya ha realizado todos los pasos de esta guía con éxito, enhorabuena, ya tiene una solución QVD instalada. A continuación debería de:

- Configurar su primer OSF
- Instalar su primera imagen
- Agregar su primer usuario
- Añadir una VM para su usuario

Le recomendamos que siga con la Guía del WAT para realizar estos pasos.

Una vez finalizado solo le quedará conectarse y probar la solución.

Consulte la Guía rápida para instalar el cliente QVD en su sistema.

Si tiene alguna pregunta o necesita soporte adicional, visite nuestro sitio web en <http://theqvd.com/> o póngase en contacto con nosotros en [info@theqvd.com.](mailto:info@theqvd.com)